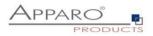

## Installation Guide

## **Apparo Fast Edit**

Single Instance

Qlik Sense

Version 3.3.0.0

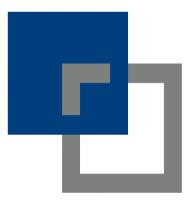

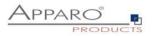

| 1                | 1 Prior to Installation                                              |                                                                                                    |  |
|------------------|----------------------------------------------------------------------|----------------------------------------------------------------------------------------------------|--|
|                  | 1.1                                                                  | Installation video                                                                                                    |  |
| 2                | Prepo                                                                | ıration9                                                                                                    |  |
|                  | 2.1                                                                  | Creation of a database user for the Apparo Repository10                                                                                                    |  |
| 3                | Insta                                                                | llation of Apparo Fast Edit11                                                                                                    |  |
|                  | 3.1                                                                  | License agreement 12                                                                                                    |  |
|                  | 3.2                                                                  | Selecting the architecture                                                                                                    |  |
|                  | 3.3                                                                  | Defining the start menu entry and the target file directory13                                                                                                    |  |
|                  | 3.4                                                                  | Carrying out the installation15                                                                                                    |  |
|                  | 3.5                                                                  | Installation finish15                                                                                                    |  |
| 4                | Confi                                                                | guration of Apparo Fast Edit16                                                                                                    |  |
|                  | 4.1                                                                  | Architecture                                                                                                    |  |
|                  | 4.2                                                                  | Application server                                                                                                    |  |
|                  | 4.3                                                                  | Qlik Sense                                                                                                    |  |
|                  | 4.4                                                                  | File system paths                                                                                                    |  |
|                  | 4.5                                                                  | Web security system                                                                                                    |  |
|                  | 4.6                                                                  | eMail security system24                                                                                                    |  |
|                  | 4.7                                                                  | Apparo Database Repository                                                                                                    |  |
|                  | 4.8                                                                  | License key                                                                                                    |  |
|                  | 4.9                                                                  | Starting Apparo                                                                                                    |  |
|                  | 4.10                                                                 | Testing your installation                                                                                                    |  |
|                  | 4.10.1<br>4.10.2                                                     | Test if the Apparo Gateway is running                                                                                                    |  |
| 5                | Qlik S                                                               | ense is using https?                                                                                                    |  |
|                  |                                                                      | ======================================                                                                                                    |  |
|                  | 5.1                                                                  | Importing certificate of Qlik Sense                                                                                                    |  |
|                  | 5.1.1                                                                | Importing certificate of Qlik Sense       29         Export of the Qlik Sense certificate from the certificate store       29                                                                                                    |  |
| 6                | 5.1.1<br>5.1.2                                                       | Importing certificate of Qlik Sense       29         Export of the Qlik Sense certificate from the certificate store       29         Import the certificate into Apparo       32                                                                                                    |  |
| 6                | 5.1.1<br>5.1.2<br><b>Addir</b>                                       | Importing certificate of Qlik Sense       29         Export of the Qlik Sense certificate from the certificate store       29         Import the certificate into Apparo       32         Import Sense Extensions       34                                                                                        |  |
| 7                | 5.1.1<br>5.1.2<br>Addin<br>Insta                                     | Importing certificate of Qlik Sense       29         Export of the Qlik Sense certificate from the certificate store       29         Import the certificate into Apparo       32         Ing Qlik Sense Extensions       34         Illation Apparo clients       36                                             |  |
| 7<br>8           | 5.1.1<br>5.1.2<br>Addin<br>Insta<br>Train                            | Importing certificate of Qlik Sense       29         Export of the Qlik Sense certificate from the certificate store       29         Import the certificate into Apparo       32         Ing Qlik Sense Extensions       34         Illation Apparo clients       36         ing movies & documentation       38 |  |
| 7<br>8<br>9      | 5.1.1<br>5.1.2<br>Addir<br>Insta<br>Train<br>Firefo                  | Importing certificate of Qlik Sense29Export of the Qlik Sense certificate from the certificate store29Import the certificate into Apparo32og Qlik Sense Extensions34Ilation Apparo clients36ing movies & documentation38ox browser, HTTPS and self signed certificates39                                          |  |
| 7<br>8<br>9      | 5.1.1<br>5.1.2<br>Addin<br>Insta<br>Train<br>Firefo<br>0 Bro         | Importing certificate of Qlik Sense29Export of the Qlik Sense certificate from the certificate store29Import the certificate into Apparo32ag Qlik Sense Extensions34Ilation Apparo clients36ing movies & documentation38ox browser, HTTPS and self signed certificates39wser requirements41                       |  |
| 7<br>8<br>9      | 5.1.1<br>5.1.2<br>Addin<br>Insta<br>Train<br>Firefo<br>0 Bro<br>10.1 | Importing certificate of Qlik Sense29Export of the Qlik Sense certificate from the certificate store29Import the certificate into Apparo32ag Qlik Sense Extensions34Ilation Apparo clients36ing movies & documentation38ox browser, HTTPS and self signed certificates39wser requirements41Supported browsers41   |  |
| 7<br>8<br>9<br>1 | 5.1.1<br>5.1.2<br>Addin<br>Insta<br>Train<br>Firefo<br>0 Bro<br>10.1 | Importing certificate of Qlik Sense29Export of the Qlik Sense certificate from the certificate store29Import the certificate into Apparo32ag Qlik Sense Extensions34Ilation Apparo clients36ing movies & documentation38ox browser, HTTPS and self signed certificates39wser requirements41                       |  |

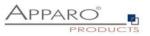

| 11.2 | 2 Importing definitions | 13 |
|------|-------------------------|----|
| 12   | Support                 | 14 |

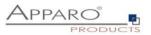

### **1** Prior to Installation

Installing Apparo Fast Edit can be done in 1/2 hour if you prepare your environment.

Please be aware of the following points before starting installation:

### Hardware requirements

- File system about 1 GB file storage
- Main Memory about 4 GB main memory

### Supported operating systems

• Windows Server 2008 – current

### Supported Qlik Sense versions and products

• Qlik Sense 2020 January and higher

### Supported security systems

• All security systems that are currently in use for Qlik Sense Apparo is using the security system of Qlik Sense only

### Supported virtual environments

- VMware ESX, ESXi
- Amazon AWS
- Microsoft Azure

Apparo Fast Edit must be installed using a **local Windows administrator** account.

Qlik Sense Enterprise must be already installed and running.

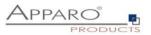

### 1.1 Installation video

You can find an installation movie on YouTube using:

http://inst-gliksense.apparo.solutions

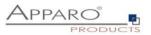

Following steps are necessary in this order:

| 1 | Database preparation for Apparo Repository             |
|---|--------------------------------------------------------|
| 2 | Installation and configuration of all Apparo Fast Edit |
| 3 | Adding Apparo Extensions into Qlik Sense               |

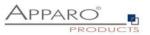

Apparo Fast Edit can be installed parallel to the Qlik Sense installation on the same host.

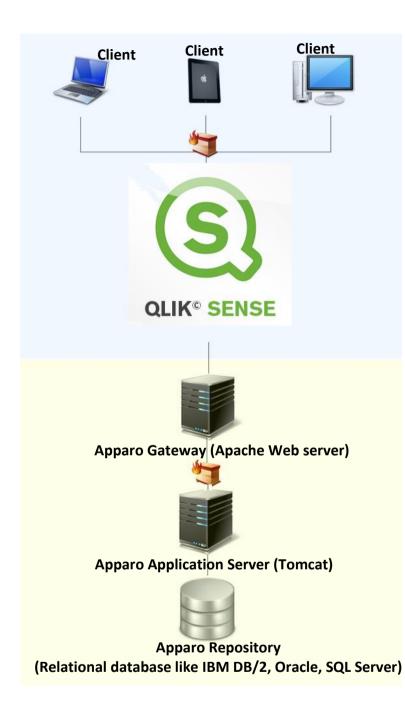

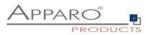

| 0 | Preparation                                                                                              |
|---|----------------------------------------------------------------------------------------------------|
|   | <ul> <li>Analysing environment</li> <li>Creation of a database user for the Apparo repository</li> </ul> |
| 2 | Installation of Apparo Fast Edit                                                                         |
| 3 | <b>Configuration of Apparo Fast Edit</b><br>Configuration using the Apparo Configuration Manager         |
| 4 | Adding Apparo Extensions into Qlik Sense                                                                 |
| 5 | Installing clients                                                                                       |

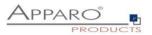

## 2 Preparation

| 0 | <ul> <li>Preparation</li> <li>Analysing environment</li> <li>Creation of a database user for the Apparo repository</li> </ul> |
|---|----------------------------------------------------------------------------------------------------|
| 2 | Installation of Apparo Fast Edit                                                                                              |
| 3 | <b>Configuration of Apparo Fast Edit</b><br>Configuration using the Apparo Configuration Manager                              |
| 4 | Adding Apparo Extensions into Qlik Sense                                                                                      |
| 5 | Installing clients                                                                                                    |

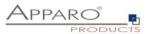

### 2.1 Creation of a database user for the Apparo Repository

Apparo Fast Edit requires a database repository. In this repository all of your definitions are stored.

Following databases are supported:

- Oracle
- IBM DB2
- MS SQL Server
- MS Azure SQL Database
- Internal database (for presentation and development only)

This database user must be defined <u>before</u> starting the Apparo Fast Edit setup.

You can find a detail description in the document "Installation – creating database user".

### Essential grants:

- The database user must be able to create database tables
- A Login with this user must be possible

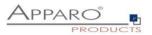

## 3 Installation of Apparo Fast Edit

| 0 | Preparation                                                                                              |
|---|----------------------------------------------------------------------------------------------------|
|   | <ul> <li>Analysing environment</li> <li>Creation of a database user for the Apparo repository</li> </ul> |
| 2 | Installation of Apparo Fast Edit                                                                         |
| 3 | <b>Configuration of Apparo Fast Edit</b><br>Configuration using the Apparo Configuration Manager         |
| 4 | Adding Apparo Extensions into Qlik Sense                                                                 |
| 5 | Installing clients                                                                                       |

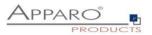

Start the Installation by execute the file

### FastEdit3.3.0.0.yyy\_windows\_tomcat\_qliksense.exe

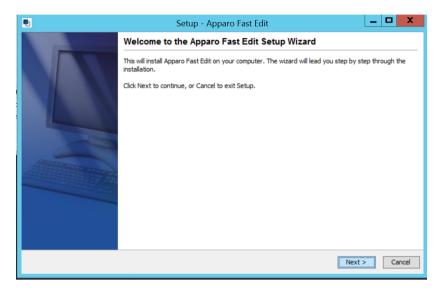

Confirm the beginning of the installation by clicking "Next".

### 3.1 License agreement

| •                                                                                                    | Setup - Apparo Fast Edit 📃 🗖 🗙                                                                                                    |
|----------------------------------------------------------------------------------------------------|----------------------------------------------------------------------------------------------------|
| 1. License agreement<br>2. Selecting architecture<br>3. Selecting components<br>4. Creating program group      | License Agreement<br>Please read the following important information before<br>continuing.                                                                                                    |
| 5. Defining installation path<br>6. Starting Configuration<br>7. Reusing old configuration<br>8. Copying files | Please read the following License Agreement. You must accept the terms of this agreement before continuing with the installation.                                                                                                    |
| 9, Configuration Manager                                                                                       | Copyright © Apparo Sueddeutschland GmbH ^<br>CONTENTS: This software product ("Software") consists of trade secrets and intellectual<br>property belonging to, or licensed by, Apparo Süddeutschland GmbH, reading on this medium<br>('Medium') and related user documentation ('Related Documentation').<br>TITLE: Ownership of the Software and any related trademark, trade secret or copyright are,<br>and will remain, the exclusive property of Apparo Süddeutschland GmbH and its licensors.<br>LICENSE: You are granted a non-exclusive license to use the Software.<br>RESTRICTED USE: The use of the Software is restricted to a single computer. The number of                                                                                                    |
|                                                                                                    | I accept the agreement     I do not accept the agreement     Apparo <ul> <li>Key Sector Sector Sec</li></ul> |

Read and confirm the license agreement by clicking "Next".

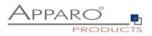

### 3.2 Selecting the architecture

| •                                                                                                    | Setup - Apparo Fast Edit 📃 🗖 🗙                                                                                                    |
|----------------------------------------------------------------------------------------------------|----------------------------------------------------------------------------------------------------|
| 1. License agreement<br>2. Selecting architecture<br>3. Selecting components<br>4. Creating program group                                  | Installation architecture<br>Please select planned architecture of Apparo Fast Edit<br>PRODUCTS                                                                                     |
| 5. Defining installation path<br>6. Starting Configuration<br>7. Reusing old configuration<br>8. Copying files<br>9. Configuration Manager | Do you want to have an installation for this server only (single instance)<br>or a cluster installation with many application servers/distributed installation (multi<br>instance)? |
|                                                                                                    | Normally the single instance architecture is the right choice.                                                                                                    |
|                                                                                                    | <ul> <li><u>Complete Installation on this server (single instance)</u></li> <li>Distributed installation/many application servers (multi instance)</li> </ul>                       |
|                                                                                                    | Apparo                                                                                                    |

Select "Complete Installation on this server" and click "Next>".

### 3.3 Defining the start menu entry and the target file directory

| •                                                                                                    | Setup - Apparo Fast Edit 📃 🗖 🗙                                                                                                    |
|----------------------------------------------------------------------------------------------------|----------------------------------------------------------------------------------------------------|
| 1. License agreement<br>2. Selecting architecture<br>3. Selecting components<br>4. Creating program group | Select Start Menu Folder<br>Where should Setup place the program's shortcuts?                                                                                                    |
| 5. Defining installation path<br>6. Starting Configuration<br>7. Reusing old configuration                | Select the Start Menu folder in which you would like Setup to create the program's shortcuts, then<br>click Next.                                                                                                    |
| 8. Copying files<br>9. Configuration Manager                                                              | Apparo                                                                                                    |
| 7. Reusing old configuration                                                                              | Accessibility Accessories Administrative Tools Apparo Gateway Apparossss Maintenance Microsoft Silverlight PSPad editor Qik Sense System Tools VMware Apparo Apparo Kense Kense Kens |

| •                                                                                                    | Setup - Apparo Fast Edit 📃 🗖 🗙                                                                                 |
|----------------------------------------------------------------------------------------------------|----------------------------------------------------------------------------------------------------|
| 1. License agreement<br>2. Selecting architecture<br>3. Selecting components<br>4. Creating program group      | Select Destination Directory<br>Where should Apparo Fast Edit be installed?                                    |
| 5. Defining installation path<br>6. Starting Configuration<br>7. Reusing old configuration<br>8. Copying files | Select the folder where you would like Apparo Fast Edit to be installed, then dick Next. Destination directory |
| 9. Configuration Manager                                                                                       | C:\Program Files\Apparo Browse                                                                                 |
|                                                                                                    | Required disk space: 791 MB<br>Free disk space: 17 GB                                                          |
|                                                                                                    | Apparo Sack Next > Cancel                                                                                      |

Please define the installation path and choose **"Next >**".

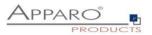

### 3.4 Carrying out the installation

Finally the installation of Apparo Fast Edit with the selected architecture will start. After that this installation must be configured with the **Apparo Configuration Manager**.

|                      | 1                                                                                                    | Setup - Apparo Fast Edit                                                             | _ <b>D</b> X |
|----------------------|----------------------------------------------------------------------------------------------------|--------------------------------------------------------------------------------------|--------------|
| 2.<br>3.             | License agreement<br>Selecting architecture<br>Selecting components<br>Creating program group                                                       | Installing<br>Please wait while Setup installs Apparo Fast Edit on<br>your computer. |              |
| 5.<br>6.<br>7.<br>8. | Coexing program good<br>Defining installation path<br>Starting Configuration<br>Reusing old configuration<br>Copying files<br>Configuration Manager | Extracting files<br>jdk/db/lb/derby.jar                                              |              |
|                      |                                                                                                    | Apparo                                                                               | Cancel       |

### 3.5 Installation finish

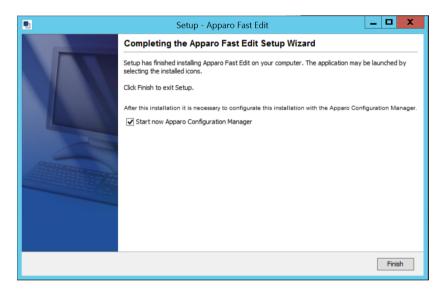

Now it's time to configure the installation with the Apparo Configuration Manager.

Click **"Finish**" for completing the installation and to start the configuration.

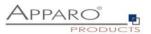

## 4 Configuration of Apparo Fast Edit

| 0 | Preparation                                                                                              |
|---|----------------------------------------------------------------------------------------------------|
|   | <ul> <li>Analysing environment</li> <li>Creation of a database user for the Apparo repository</li> </ul> |
| 2 | Installation of Apparo Fast Edit                                                                         |
| 3 | <b>Configuration of Apparo Fast Edit</b><br>Configuration using the Apparo Configuration Manager         |
| 4 | Adding Apparo Extensions into Qlik Sense                                                                 |
| 5 | Installing clients                                                                                       |

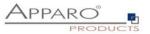

With the **Apparo Configuration Manager** you are able to configure and start the already installed Apparo Fast Edit.

| 🔹 Apparo Configura                                                                                                    | Apparo Configuration Manager 3.755                                                                                                    |                                      |       |  |  | $\times$ |
|----------------------------------------------------------------------------------------------------|----------------------------------------------------------------------------------------------------|--------------------------------------|-------|--|--|----------|
| File Windows Services                                                                                                    |                                                                                                    |                                      |       |  |  |          |
| 🗄 🔚 Save 💿 Test Configurat                                                                                                    | ion 🚺 Start Apparo 🕕 Show Application server Log                                                                                                    | <ol> <li>Show Gateway Log</li> </ol> |       |  |  |          |
| 🗁 Configuration                                                                                                    | Name                                                                                                    |                                      | Value |  |  |          |
| <ul> <li>Architecture</li> <li>Application server</li> <li>Qlik Sense</li> <li>File system paths</li> <li>Web security system</li> <li>eMail security system</li> <li>Repository</li> <li>License key</li> </ul> | Architecture type                                                                                                    | Single instance (Olik Sense)         |       |  |  |          |
|                                                                                                    | Welcome to the Apparo Configuration Manager!<br>With this tool you can make the configuration of an alrea<br>"Save" button:<br>Saving your settings into configuration_32.xml file<br>"Test Configuration" button:<br>Testing all settings - You will get a success message of<br>a list of errors after the tests are finished.<br>"Start Apparo" button:<br>After testing you can start Apparo with the current setting | r                                    |       |  |  |          |

The settings are grouped into chapters (left side).

For each setting you can read a helpful description text in the yellow box.

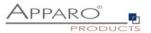

### To do list:

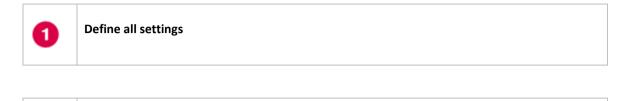

Press the "Test Configuration" button for testing all settings.

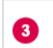

2

Press the <u>"Start Apparo</u>" button for starting the application server

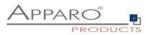

## Test if the Apparo application server is running fine:

http://<applicationserver:<start port>/apparo/pages/apptest.xhtml

Example:

## http://localhost:18000/apparo/pages/apptest.xhtml

Hint: You must test that server side, that means inside of the server and not outside. With this URL you can test if the Apparo application server is running fine or has problems.

**Output example:** 

| Application status          |  |  |  |  |
|-----------------------------|--|--|--|--|
| Apparo 3.3.0.0 (build: 900) |  |  |  |  |
| Repository connection 📀     |  |  |  |  |
| Repository content          |  |  |  |  |
| Qlik Sense connection 📀     |  |  |  |  |
| Test done in 85 ms.         |  |  |  |  |
|                             |  |  |  |  |

The configuration of Apparo Fast Edit is stored in file configuration.xml in file directory [APPARO\_HOME]\FastEdit\cm .

If you plan a parallel/cluster system then it's sometimes comfortable to copy this file into the target system.

If you open the Apparo Configuration Manager then you will see the same configuration settings like of your source system and it's possible to change it comfortable.

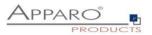

### 4.1 Architecture

In this section of the Configuration Managers you can find the selected Apparo architecture. This architecture was defined at installation time and is not changeable now.

| Apparo Configuration<br>File Windows Services                                                                                                    | tion Manager 3.755                                                                                                    |                                                                          | — | × |
|----------------------------------------------------------------------------------------------------|----------------------------------------------------------------------------------------------------|--------------------------------------------------------------------------|---|---|
|                                                                                                    | ion 🜔 Start Apparo 🕕 Show Application server Log                                                                                                    | <ol> <li>Show Gateway Log</li> </ol>                                     |   |   |
| Configuration                                                                                                    | Name                                                                                                    | Value                                                                    |   |   |
| <ul> <li>Architecture</li> <li>Application server</li> <li>Qlik Sense</li> <li>File system paths</li> <li>Web security system</li> <li>eMail security system</li> <li>Repository</li> <li>License key</li> </ul> | Architecture type                                                                                                    | Single instance (Qiik Sense)                                             |   |   |
|                                                                                                    | Here you can see the selected Apparo architecture - th<br>done at installation time.<br>"Single instance", your existing environment is installed<br>"Mutti instance", one Apparo Gateways and one or mor<br>are installed on one or more hosts.<br>A "Single instance" is useful for small environments or<br>For a trial it's better to select "Single Instance".<br>A "Mutti instance is useful for better performance and I<br>A mutti instance has following installation parts: | 1 on one computer only.<br>e Apparo Application servers<br>test systems. |   | Î |

### 4.2 Application server

Settings for the Apparo Application Server:

| Apparo Configuration      | tion Manager 3.755                                                                                                  | —                                                                | $\times$ |
|---------------------------|----------------------------------------------------------------------------------------------------|------------------------------------------------------------------|----------|
| File Windows Services     |                                                                                                    |                                                                  |          |
| 🗟 Save 💿 Test Configurati | on 🚺 Start Apparo 🕕 Show Application server Log                                                                     | <ol> <li>Show Gateway Log</li> </ol>                             |          |
| Configuration             | Name                                                                                                    | Value                                                            |          |
| Architecture              | Host name                                                                                                    | qsdemonstration                                                  |          |
| Application server        | Tomcat start port                                                                                                   | 18000                                                            |          |
| 🗐 Qlik Sense              | Tomcat connector port                                                                                               | 9800                                                             |          |
| File system paths         | Apparo gateway HTTP port                                                                                            | 6900                                                             |          |
| 🗐 Web security system     | Apparo gateway HTTPS port                                                                                           | 6901                                                             |          |
| eMail security system     | Apparo gateway SSL certificate file                                                                                 | C:\Program Files\Apparo\FastEdit\cm\certificate\ApparoServer.crt | select   |
| Repository                | Apparo gateway SSL certificate key file                                                                             | C:\Program Files\Apparo\FastEdit\cm\certificate\ApparoServer.key | select   |
| 📶 License key             | Logging Level                                                                                                    | Normal                                                           |          |
|                           | Show error messages                                                                                                 | yes                                                              |          |
|                           | Filter away Javascript commands from user input (XSS)                                                               | no                                                               |          |
|                           | Maximum main memory usage in MB                                                                                     | 2048                                                             |          |
|                           | Windows service user name                                                                                           | <use default="" system="" the="" user="" windows=""></use>       |          |
|                           | Windows service user password                                                                                       | <use default="" system="" the="" user="" windows=""></use>       |          |
|                           | Session timeout in minutes                                                                                          | 60                                                               |          |
|                           | Runtime form timeout in minutes                                                                                     | 30                                                               |          |
|                           | Runtime ping period in seconds                                                                                      | 24                                                               |          |
|                           | Max count of missed runtime pings                                                                                   | 5                                                                |          |
|                           | Font-family of overriding font                                                                                      | <click define="" here="" setting="" this="" to=""></click>       |          |
|                           |                                                                                                    | Import SSL Certificate                                           |          |
|                           | Each Apparo installation has at least 1 application serve<br>That's a Apache Tomcat installation that is communicat |                                                                  |          |

Apparo is automatically reusing the TLS/SSL certificate of Qlik Sense that you have specified in tab "Qlik Sense".

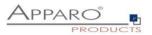

### 4.3 Qlik Sense

Settings for the already installed Qlik Sense environment:

**Qlik Sense host**: The name that is used for calling the Qlik Sense proxy system. It can be an external host name or internal host name.

It must be the same domain that is used for running Qlik Sense.

| Apparo Configura           | tion Manager 3.755                                     | _                                                  |         | $\times$ |
|----------------------------|--------------------------------------------------------|----------------------------------------------------|---------|----------|
| File Windows Services      |                                                        |                                                    |         |          |
| 🗄 🔛 Save 💿 Test Configurat | ion 🜔 Start Apparo 🧻 Show Application server Lo        | g 🕕 Show Gateway Log                               |         |          |
| Section Configuration      | Name                                                   | Value                                              |         |          |
| Architecture               | Qlik Sense host                                        | qsdemonstration                                    |         |          |
| Application server         | Qlik Sense QRS port                                    | 4242                                               |         |          |
| 🖆 Qlik Sense               | Qlik Sense admin domain                                | sad                                                |         |          |
| File system paths          | Qlik Sense admin login                                 | Administrator                                      |         |          |
| 🕍 Web security system      | SSL certificate file                                   | C:\Program Files\Apparo\FastEdit\certificates\clie | ent.pfx | select   |
| ill eMail security system  | Password for SSL certificate                           | ***                                                |         |          |
| Repository                 | Same host like Apparo                                  | yes                                                |         |          |
| License key                |                                                        |                                                    |         |          |
|                            |                                                        |                                                    |         |          |
|                            |                                                        |                                                    |         |          |
|                            |                                                        |                                                    |         |          |
|                            |                                                        |                                                    |         |          |
|                            |                                                        |                                                    |         |          |
|                            |                                                        |                                                    |         |          |
|                            |                                                        |                                                    |         |          |
|                            |                                                        |                                                    |         |          |
|                            |                                                        |                                                    |         |          |
|                            |                                                        |                                                    |         |          |
|                            |                                                        | Test Qlik Sense Connection                         |         |          |
|                            | All definitions for your already installed and running | Nik Sansa environment                              |         |          |
|                            | These settings are necessary for accessing the Qlik    |                                                    |         |          |
|                            | all security groups of the current Qlik Sense user.    |                                                    |         |          |
|                            |                                                        |                                                    |         |          |
|                            |                                                        |                                                    |         |          |
|                            |                                                        |                                                    |         |          |
|                            |                                                        |                                                    |         |          |
|                            |                                                        |                                                    |         |          |
|                            |                                                        |                                                    |         |          |

Apparo Fast Edit must be able to read user data from the Qlik Sense proxy system. Apparo is asking for the security groups of the current user.

Because the Qlik Sense system is secured it is necessary to use a security certificate from the installed Qlik Sense system.

How to generate this certificate:

Please open the Qlik Sense Management Console and select "Certificates" from the left panel:

| CONFIGURE SYSTEM  |
|-------------------|
| ≡ Nodes           |
| 🔊 Engines         |
| 🗅 Printing        |
| 🗴 Proxies         |
| 🗴 Virtual proxies |
| Schedulers        |
| Repositories      |
| € Sync rules      |
| P Certificates    |

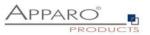

Press "Add machine name" and use the name of the Qlik Sense host that is defined in setting "Qlik Sense host" (see screenshot), e.g. MYMACHINE.mydomain.com or if it is an internal name like srv222.

## Hint: Upper/lower case is important.

| fachine name ↔                                                              |  |
|-----------------------------------------------------------------------------|--|
| O Add machine name                                                          |  |
|                                                                             |  |
| After that enter the necessary password information and include secret key: |  |

| Certificate password                | * <mark></mark> |
|-------------------------------------|-----------------|
| Retype password                     | * <mark></mark> |
| Include secret key                  | <u>~ √</u>      |
| Export file format for certificates | Windows format  |
|                                     |                 |

 $Certificates\ will\ be\ exported\ to\ this\ disk\ location\ on\ the\ server:\ C:\ ProgramData\ Qlik\ Sense\ Repository\ Exported\ Certificates\ Sense\ Repository\ Exported\ Certificates\ Sense\ Repository\ Sense\ Repository\ Sense\ Sense\ Repository\ Sense\ Repository\ Sense\$ 

Certificates will be exported to this disk location on the server:

### [Installation Drive]:\ProgramData\Qlik\Sense\Repository\Exported Certificates\[name]

Now you can select the **client.pfx** file for setting "SSL certificate file".

Hint: User for login into the Qlik Sense repository service:

This Windows user must have the Qlik Sense role "RootAdmin".

If not then the login will be not possible.

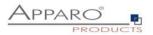

### 4.4 File system paths

File directories for the server-side scripts and user defined Java classes:

| Apparo Configura            | tion Manager 3.755                                      |                                          | -      | ×      |
|-----------------------------|---------------------------------------------------------|------------------------------------------|--------|--------|
| File Windows Services       |                                                         |                                          |        |        |
| 🗄 🔚 Save 📧 Test Configurati | on 🚺 Start Apparo 🕕 Show Application server Log         | <ol> <li>Show Gateway Log</li> </ol>     |        |        |
| Section Configuration       | Name                                                    | Value                                    |        |        |
| Architecture                | File path to batch/executeable files                    | C:\Program Files\Apparo\FastEdit\user_s  | cripts | select |
| Application server          | File path to client definitions                         | C:\Program Files\Apparo\FastEdit\clients |        | select |
| 🛑 Qlik Sense                | File path to custom java classes                        | C:\Program Files\Apparo\FastEdit\user_s  | cripts | select |
| 📒 File system paths         | Oracle Client path to tnsnames.ora                      | \$ORACLE_HOME/network/admin              |        | select |
| 🕍 Web security system       |                                                         |                                          |        |        |
| 📒 eMail security system     |                                                         |                                          |        |        |
| Repository                  |                                                         |                                          |        |        |
| License key                 |                                                         |                                          |        |        |
|                             |                                                         |                                          |        |        |
|                             |                                                         |                                          |        |        |
|                             |                                                         |                                          |        |        |
|                             |                                                         |                                          |        |        |
|                             |                                                         |                                          |        |        |
|                             |                                                         |                                          |        |        |
|                             |                                                         |                                          |        |        |
|                             |                                                         |                                          |        |        |
|                             |                                                         |                                          |        |        |
|                             |                                                         |                                          |        |        |
|                             | The file system paths are used for executing of scripts | and java testing classes.                |        |        |
|                             | ,                                                       |                                          |        |        |
|                             |                                                         |                                          |        |        |
|                             |                                                         |                                          |        |        |
|                             |                                                         |                                          |        |        |
|                             |                                                         |                                          |        |        |
|                             |                                                         |                                          |        |        |
|                             |                                                         |                                          |        |        |
|                             |                                                         |                                          |        |        |

It is important that the Windows system user or the user that is running the Windows Service of Apparo Fast Edit has write and read access to these file directories.

Hint: If you use many application servers then all application server must use the same file directory.

Therefore it's possible to use Windows shares, e.g. <u>\\server1\scripts</u>

If using shares it's necessary that the Windows service of Apparo Fast Edit <u>must not use a local system account.</u>

Using a Windows Administrator account is for example a solution.

### 4.5 Web security system

In this chapter you can define the **security group** of all users that is necessary to be able to open the Apparo Designer **with full access**.

# If there is no security group defined then all users can open the Apparo Designer with full access.

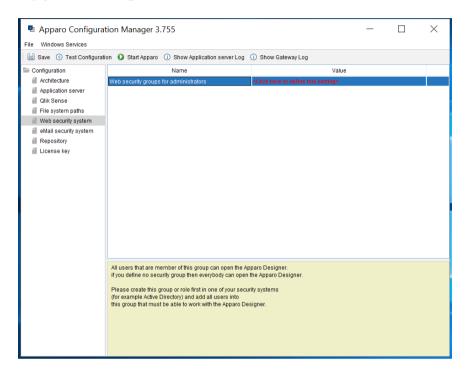

### 4.6 eMail security system

The Excel Import Business Case is running outside of the Qlik Sense security and need therefore an own security system.

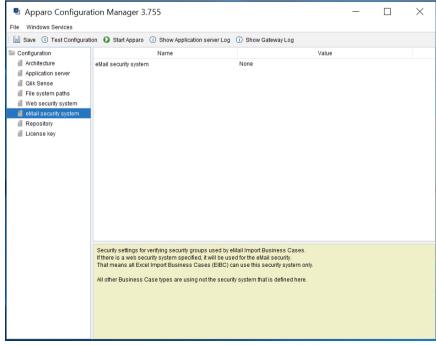

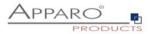

### 4.7 Apparo Database Repository

The database connection to the Apparo repository.

The repository are many database tables in that all definitions are stored.

### For testing you can use the "internal database" too.

This database is slower than a normal database like Oracle, MS SQL Server or IBM DB2 but you don't need an installation.

| 📱 Apparo Configura         | tion Manager 3.755                                                                          |                                           | _ |  | $\times$ |  |  |
|----------------------------|---------------------------------------------------------------------------------------------|-------------------------------------------|---|--|----------|--|--|
| File Windows Services      |                                                                                             |                                           |   |  |          |  |  |
| 🗄 🔚 Save 💿 Test Configural | 🔚 Save 💿 Test Configuration 🚯 Start Apparo 🕕 Show Application server Log 🕕 Show Gateway Log |                                           |   |  |          |  |  |
| 🗁 Configuration            | Name                                                                                        | Value                                     |   |  |          |  |  |
| Architecture               | Database connection                                                                         | Internal database                         |   |  |          |  |  |
| Application server         |                                                                                             | _                                         |   |  |          |  |  |
| 🗐 Qlik Sense               |                                                                                             |                                           |   |  |          |  |  |
| 🗐 File system paths        |                                                                                             |                                           |   |  |          |  |  |
| ill Web security system    |                                                                                             |                                           |   |  |          |  |  |
| eMail security system      |                                                                                             |                                           |   |  |          |  |  |
| Repository                 |                                                                                             |                                           |   |  |          |  |  |
| 🖆 License key              |                                                                                             |                                           |   |  |          |  |  |
|                            |                                                                                             |                                           |   |  |          |  |  |
|                            |                                                                                             |                                           |   |  |          |  |  |
|                            |                                                                                             |                                           |   |  |          |  |  |
|                            |                                                                                             |                                           |   |  |          |  |  |
|                            |                                                                                             |                                           |   |  |          |  |  |
|                            |                                                                                             |                                           |   |  |          |  |  |
|                            |                                                                                             |                                           |   |  |          |  |  |
|                            |                                                                                             |                                           |   |  |          |  |  |
|                            |                                                                                             |                                           |   |  |          |  |  |
|                            |                                                                                             |                                           |   |  |          |  |  |
|                            | Following databases can be used for the Apparo Repo                                         | sitory:                                   |   |  | ^        |  |  |
|                            | Oracle 10g-19c                                                                              |                                           |   |  |          |  |  |
|                            | MS SQL Server 2008-2019<br>IBM DB2 9-11.5                                                   |                                           |   |  |          |  |  |
|                            | Internal Database                                                                           |                                           |   |  |          |  |  |
|                            | Apparo is using the JDBC interface to connect to the da                                     | atabasa                                   |   |  |          |  |  |
|                            | Therefore a database client installation is not necessa                                     |                                           |   |  |          |  |  |
|                            |                                                                                             |                                           |   |  |          |  |  |
|                            | Internal Database: Right choice for test and developme                                      | ant systems without cluster functionality |   |  |          |  |  |
|                            | Character set:                                                                              |                                           |   |  |          |  |  |
|                            | The database character set can be LITE or another cha                                       | rontarieat                                |   |  | ~        |  |  |

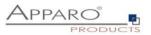

### 4.8 License key

In this section you can add & change the license key. This key is necessary to run Apparo Fast Edit.

You can choose the "APPARO SMALL LICENSE" too. This license is **for up to 3 named users and 10 Business Cases. It is not limited in time.** 

| Apparo Configurat<br>File Windows Services                                                                                                    | tion Manager 3.755                                                                                                    |                                                                                            | - 🗆 | ×   |
|----------------------------------------------------------------------------------------------------|----------------------------------------------------------------------------------------------------|--------------------------------------------------------------------------------------------|-----|-----|
|                                                                                                    | on 🚺 Start Apparo 🕕 Show Application server Log                                                                                                    | <ol> <li>Show Gateway Log</li> </ol>                                                       |     |     |
| <ul> <li>Save () Test Configuration</li> <li>Architecture</li> <li>Application server</li> <li>Qilk Sense</li> <li>File system paths</li> <li>Web security system</li> <li>elkait security system</li> <li>Repository</li> <li>License key</li> </ul> | Name<br>Type of license<br>License key                                                                                                    | Valu<br>Own license key<br>c9-ff-8b-62-96-f7-2e-7f-85-10-e3-40                             |     | F8f |
|                                                                                                    | Please paste the license key for Apparo into this field.<br>With the license key it is possible to start the business<br>Attention: If you use a trial license key then this key is th<br>You can see the expiration date in the Apparo Designer<br>If you need a new license key then write to support@ap<br>Attention: After you have entered/updated the license ke<br>the application server with pressing button "Start Appar | ne limited.<br>, section "About Apparo".<br>paro.solutions<br>y it is necessary to restart |     |     |

### 4.9 Starting Apparo

After you have entered all setting values it is time to start Apparo with pressing "Start Apparo" button:

| Apparo Configurat                                             | tion Manager 3.755                                                                               | —                                                                | $\times$ |
|---------------------------------------------------------------|--------------------------------------------------------------------------------------------------|------------------------------------------------------------------|----------|
| File Windows Services                                         |                                                                                                  |                                                                  |          |
| 🗄 🔛 Save 💿 Test Configurati                                   | on 🚺 Start Apparo 🕧 Show Application server Log                                                  | (i) Show Gateway Log                                             |          |
| Seconfiguration                                               | Name                                                                                             | Value                                                            |          |
| Architecture                                                  | Type of license                                                                                  | Own license key                                                  |          |
| Application server                                            | License key                                                                                      | c9-ff-8b-62-96-f7-2e-7f-85-10-e3-40-16-43-c3-99-96-44-30-11-f-8f |          |
| 🗐 Qlik Sense                                                  |                                                                                                  |                                                                  |          |
| File system paths                                             |                                                                                                  |                                                                  |          |
| Web security system                                           |                                                                                                  |                                                                  |          |
| <ul> <li>eMail security system</li> <li>Repository</li> </ul> |                                                                                                  |                                                                  |          |
| License key                                                   |                                                                                                  |                                                                  |          |
| License key                                                   |                                                                                                  |                                                                  |          |
|                                                               |                                                                                                  |                                                                  |          |
|                                                               |                                                                                                  |                                                                  |          |
|                                                               |                                                                                                  |                                                                  |          |
|                                                               |                                                                                                  |                                                                  |          |
|                                                               |                                                                                                  |                                                                  |          |
|                                                               |                                                                                                  |                                                                  |          |
|                                                               |                                                                                                  |                                                                  |          |
|                                                               |                                                                                                  |                                                                  |          |
|                                                               |                                                                                                  |                                                                  |          |
|                                                               |                                                                                                  | Test License Key                                                 |          |
|                                                               | Saving configuration, 32 xml<br>Installing configuration files<br>Starting Apporto Please wait + | into the log to see details.                                     |          |
|                                                               |                                                                                                  |                                                                  |          |

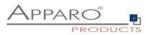

### 4.10 Testing your installation

Often there are **firewalls** that are blocking the communication between client web browser and server.

Therefore, following tests are helpful:

### 4.10.1 Test if the Apparo Gateway is running

Open a web browser inside the server and enter following URL:

If using TLS/SSL: <u>https://localhost:6901</u>

If using http only: http://localhost:6900

You must get a response like

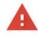

Your connection is not private

Attackers might be trying to steal your information from **localhost** (for example, passwords, messages, or credit cards). <u>Learn more</u> NET:ERR\_CERT\_COMMON\_NAME\_INVALID

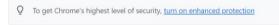

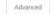

Back to safety

Or a page with

Test Page for Apache Installation

Apache/2.4 OpenSSL

.... Then the Apparo Gateway is running fine.

If you get no response then the Apparo Gateway has troubles.

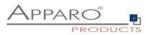

### 4.10.2 Test if the Apparo Gateway is accessible outside of the server

Open a web browser in a client computer and enter following URL.

Take the domain name of your Qlik Sense environment and put it into this URL. If you have installed Apparo completely on a different server then take this external name:

It must be the name of this setting:

| 🔚 Save 💿 Test Config    | guration 🛛 🚺 Start Apparo 🗍 🕕 Show App | olication server Log () Show Gateway Log                       |
|-------------------------|----------------------------------------|----------------------------------------------------------------|
| E Configuration         | Name                                   | Value                                                          |
| Architecture            | Host name                              | qliksense-demo.apparo.biz                                      |
| Application server      | Tomcat start port                      | 18000                                                          |
| 🛑 Qlik Sense            | Tomcat connector port                  | 9800                                                           |
| File system paths       | Apparo gateway HTTP port               | 6900                                                           |
| 🛑 Web security system   | Apparo gateway HTTPS port              | 6901                                                           |
| 🗐 eMail security system | Annara gataway QQL contificato filo    | C·\Program Eilae\Annoro\EastEdittem\cartificata\AnnoroSanar et |

If using TLS/SSL: <u>https://SERVERNAME:6901</u>

If using http only: <u>http://SERVERNAME:6900</u>

You must get a response like

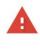

### Your connection is not private

Attackers might be trying to steal your information from **localhost** (for example, passwords, messages, or credit cards). <u>Learn more</u> NET:ERR\_CERT\_COMMON\_NAME\_INVALID

Q To get Chrome's highest level of security, <u>turn on enhanced protection</u>

Advanced

Back to safety

Or a page with

Test Page for Apache Installation

Apache/2.4 OpenSSL

.... Then the Apparo Gateway is running fine.

If you get no response then you have a firewall that is blocking ports 6900 and 6901 and it is necessary to open that first.

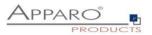

### 5 Qlik Sense is using https?

If your Qlik Sense environment is running with **https** then Apparo is called **automatically** using https too. In this case the Apparo Gateway need an **SSL certificate** too – same like the Qlik Sense proxy.

### 5.1 Importing certificate of Qlik Sense

If your Qlik Sense environment is using a certificate for using https then Apparo must use this certificate too. It must be imported into Apparo Configuration Manager.

#### 5.1.1 Export of the Qlik Sense certificate from the certificate store

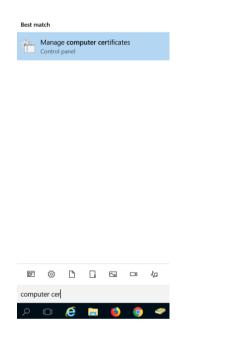

Search for "computer cert" and select "Manage computer certification".

| 🚡 certlm - [Certificates - Local Com                                                                                                    | outer\Perso | onal\Certificates] | - 0                                                       | ×  |
|----------------------------------------------------------------------------------------------------|-------------|--------------------|-----------------------------------------------------------|----|
| File Action View Help                                                                                                    |             |                    |                                                           |    |
| ♦ ♦ 2 📰 4 € X E                                                                                                    |             |                    |                                                           |    |
| 🙀 Certificates - Local Computer 🔺                                                                                                    | Issued To   | · ^                | Issued By                                                 | Ex |
| V Personal                                                                                                    | admir       | n.apparo.services  | RapidSSL SHA256 CA                                        | 4/ |
| Certificates                                                                                                    | 🙀 admir     | annaro services    | RapidSSL SHA256 CA - G2                                   | 5/ |
| Enterprise Trust                                                                                                    |             | Open               |                                                           |    |
| Intermediate Certification                                                                                                    |             | All Tasks >        | Open                                                      |    |
| Comparison of the second second |             | Cut<br>Copy        | Request Certificate with Ne<br>Renew Certificate with Nev | -  |
| Client Authentication Issu                                                                                                    |             | Delete             | Manage Private Keys                                       |    |
| Preview Build Roots                                                                                                    |             | Properties         | Advanced Operations                                       | >  |
| <ul> <li>Remote Desktop</li> <li>Certificate Enrollment Rec</li> </ul>                                                                                                    |             | Help               | Export                                                    |    |
| Smart Card Trusted Roots                                                                                                    |             |                    |                                                           |    |
| <ul> <li>Trusted Devices</li> <li>Web Hosting</li> </ul>                                                                                                    |             |                    |                                                           |    |
| Windows Live ID Token Iss                                                                                                    | <           |                    |                                                           | >  |
| Contains actions that can be performe                                                                                                    |             | em.                |                                                           |    |

Questions? <a>support@apparo.solutions</a>

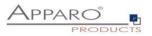

Search for you certificate, press right mouse button and select "Export".

| 4  | Certificate Export Wizard                                                                                                    |
|----|----------------------------------------------------------------------------------------------------|
|    |                                                                                                    |
|    | Welcome to the Certificate Export Wizard                                                                                                    |
|    |                                                                                                    |
|    | This wizard helps you copy certificates, certificate trust lists and certificate revocation<br>lists from a certificate store to your disk.                                                                                                    |
|    | ists irom a ceruncate store to your disk.                                                                                                    |
|    | A certificate, which is issued by a certification authority, is a confirmation of your identity<br>and contains information used to protect data or to establish secure network<br>connections. A certificate store is the system area where certificates are kept.                                                                              |
|    | To continue, click Next.                                                                                                    |
|    |                                                                                                    |
|    |                                                                                                    |
|    |                                                                                                    |
|    |                                                                                                    |
|    |                                                                                                    |
|    |                                                                                                    |
|    | Next Cancel                                                                                                    |
|    |                                                                                                    |
|    |                                                                                                    |
|    |                                                                                                    |
|    |                                                                                                    |
|    |                                                                                                    |
| j. |                                                                                                    |
|    | ₽ Certificate Export Wizard                                                                                                    |
|    | ₽ Certificate Export Wizard                                                                                                    |
|    |                                                                                                    |
|    | Certificate Export Wizard Export Private Key                                                                                                    |
|    | Certificate Export Wizard Export Private Key You can choose to export the private key with the certificate. Private keys are password protected. If you want to export the private key with the                                                                                                    |
|    | Certificate Export Wizard Export Private Key You can choose to export the private key with the certificate. Private keys are password protected. If you want to export the private key with the certificate, you must type a password on a later page.                                                                                           |
|    | Certificate Export Wizard  Export Private Key You can choose to export the private key with the certificate.  Private keys are password protected. If you want to export the private key with the certificate, you must type a password on a later page. Do you want to export the private key with the certificate?                             |
|    | Certificate Export Wizard Export Private Key You can choose to export the private key with the certificate. Private keys are password protected. If you want to export the private key with the certificate, you must type a password on a later page.                                                                                           |
|    | Certificate Export Wizard Export Private Key You can choose to export the private key with the certificate.  Private keys are password protected. If you want to export the private key with the certificate, you must type a password on a later page. Do you want to export the private key with the certificate?  Nes, export the private key |
|    | Certificate Export Wizard Export Private Key You can choose to export the private key with the certificate.  Private keys are password protected. If you want to export the private key with the certificate, you must type a password on a later page. Do you want to export the private key with the certificate?  Nes, export the private key |
|    | Certificate Export Wizard Export Private Key You can choose to export the private key with the certificate.  Private keys are password protected. If you want to export the private key with the certificate, you must type a password on a later page. Do you want to export the private key with the certificate?  Nes, export the private key |
|    | Certificate Export Wizard Export Private Key You can choose to export the private key with the certificate.  Private keys are password protected. If you want to export the private key with the certificate, you must type a password on a later page. Do you want to export the private key with the certificate?  Nes, export the private key |
|    | Certificate Export Wizard Export Private Key You can choose to export the private key with the certificate.  Private keys are password protected. If you want to export the private key with the certificate, you must type a password on a later page. Do you want to export the private key with the certificate?  Nes, export the private key |
|    | Certificate Export Wizard Export Private Key You can choose to export the private key with the certificate.  Private keys are password protected. If you want to export the private key with the certificate, you must type a password on a later page. Do you want to export the private key with the certificate?  Nes, export the private key |
|    | Certificate Export Wizard Export Private Key You can choose to export the private key with the certificate.  Private keys are password protected. If you want to export the private key with the certificate, you must type a password on a later page. Do you want to export the private key with the certificate?  Nes, export the private key |
|    | Certificate Export Wizard Export Private Key You can choose to export the private key with the certificate.  Private keys are password protected. If you want to export the private key with the certificate, you must type a password on a later page. Do you want to export the private key with the certificate?  Nes, export the private key |

Export the key with the private key...

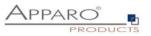

| _ | Export File Format<br>Certificates can be exported in a variety of file formats. |
|---|----------------------------------------------------------------------------------|
|   | Select the format you want to use:                                               |
|   | O DER encoded binary X.509 (.CER)                                                |
|   | Base-64 encoded X.509 (.CER)                                                     |
|   | O Cryptographic Message Syntax Standard - PKCS #7 Certificates (.P7B)            |
|   | Include all certificates in the certification path if possible                   |
|   | Personal Information Exchange - PKCS #12 (.PFX)                                  |
|   | $\checkmark$ Include all certificates in the certification path if possible      |
|   | Delete the private key if the export is successful                               |
|   | Export all extended properties                                                   |
|   | Enable certificate privacy                                                       |
|   | Microsoft Serialized Certificate Store (.SST)                                    |

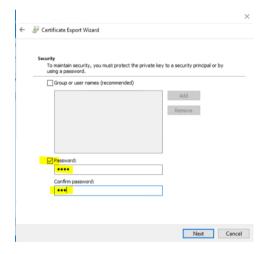

Enter a new password ...

| to Export      |                    |                |        |
|----------------|--------------------|----------------|--------|
|                | me of the file you | want to export |        |
| File name:     |                    |                |        |
| c:\myCertifica | ite                |                | Browse |
|                |                    |                | <br>   |
|                |                    |                |        |
|                |                    |                |        |
|                |                    |                |        |
|                |                    |                |        |
|                |                    |                |        |
|                |                    |                |        |
|                |                    |                |        |
|                |                    |                |        |
|                |                    |                |        |
|                |                    |                |        |
|                |                    |                |        |
|                |                    |                |        |
|                |                    |                |        |

 $\sim$ 

.. and store it.

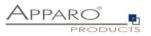

| You have successfully completed the Certificate Export wizard.<br>You have specified the following settings:<br>File Name CompCertificate.ptx<br>Export Kays<br>File Format Ves<br>File Format Personal Information Exchange (*.pfx |   |
|----------------------------------------------------------------------------------------------------|---|
| File Name         ct/myCertificate.pfx           Export Keys         Yes           Include all certificates in the certification path         Yes                                                                                   |   |
| Export Keys Yes<br>Indude all certificates in the certification path Yes                                                                                                    |   |
| Include all certificates in the certification path Yes                                                                                                    |   |
|                                                                                                    |   |
| File Format Personal Information Exchange (*.pfx                                                                                                    |   |
|                                                                                                    |   |
| < >                                                                                                    | > |
|                                                                                                    |   |
|                                                                                                    |   |
|                                                                                                    |   |
|                                                                                                    |   |

### 5.1.2 Import the certificate into Apparo

In the Apparo Configuration Manager select chapter "Application Server"...

| Apparo Configurat           | tion Manager 3.755                                                                                                  | — 🗆                                                              | ×      |
|-----------------------------|----------------------------------------------------------------------------------------------------|------------------------------------------------------------------|--------|
| File Windows Services       |                                                                                                    |                                                                  |        |
| 🗄 🔚 Save 💿 Test Configurati | on 🚺 Start Apparo 🕕 Show Application server Log                                                                     | <ol> <li>Show Gateway Log</li> </ol>                             |        |
| Difiguration                | Name                                                                                                    | Value                                                            |        |
| Architecture                | Host name                                                                                                    | qsdemonstration                                                  |        |
| Application server          | Tomcat start port                                                                                                   | 18000                                                            |        |
| 🗐 Qlik Sense                | Tomcat connector port                                                                                               | 9800                                                             |        |
| File system paths           | Apparo gateway HTTP port                                                                                            | 6900                                                             |        |
| 🗑 Web security system       | Apparo gateway HTTPS port                                                                                           | 6901                                                             |        |
| 🖆 eMail security system     | Apparo gateway SSL certificate file                                                                                 | C:\Program Files\Apparo\FastEdit\cm\certificate\ApparoServer.crt | select |
| Repository                  | Apparo gateway SSL certificate key file                                                                             | C:\Program Files\Apparo\FastEdit\cm\certificate\ApparoServer.key | select |
| 🕍 License key               | Logging Level                                                                                                    | Normal                                                           |        |
|                             | Show error messages                                                                                                 | yes                                                              |        |
|                             | Filter away Javascript commands from user input (XSS)                                                               | no                                                               |        |
|                             | Maximum main memory usage in MB                                                                                     | 2048                                                             |        |
|                             | Windows service user name                                                                                           | <use default="" system="" the="" user="" windows=""></use>       |        |
|                             | Windows service user password                                                                                       | <use default="" system="" the="" user="" windows=""></use>       |        |
|                             | Session timeout in minutes                                                                                          | 60                                                               |        |
|                             | Runtime form timeout in minutes                                                                                     | 30                                                               |        |
|                             | Runtime ping period in seconds                                                                                      | 24                                                               |        |
|                             | Max count of missed runtime pings                                                                                   | 5                                                                |        |
|                             | Font-family of overriding font                                                                                      | <click define="" here="" setting="" this="" to=""></click>       |        |
|                             |                                                                                                    | Import SSL Certificate                                           |        |
|                             | Each Apparo installation has at least 1 application serve<br>That's a Apache Tomcat installation that is communicat |                                                                  |        |

... and press button "Import SSL Certificate".

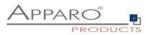

| •     | Apparo Conf         | iguratio    | on Manager 3.           | 755                                   |                                                                                                    |               | _                 |            | $\times$ |
|-------|---------------------|-------------|-------------------------|---------------------------------------|----------------------------------------------------------------------------------------------------|---------------|-------------------|------------|----------|
| File  | Windows Services    |             |                         |                                       |                                                                                                    |               |                   |            |          |
| : 日 : | Save 💿 Test Cor     | nfiguration | n 🚺 Start Apparo        | Show Application server Log           | g 🕕 Show Gateway Log                                                                                    |               |                   |            |          |
| 🗁 Co  | nfiguration         |             |                         | Name                                  |                                                                                                    | Value         | _                 |            |          |
| í     | Architecture        | Impo        | rt SSL Certifica        | to                                    |                                                                                                    | ×             |                   |            |          |
| ź.    | Application server  | impo        | Tr 55E Certifica        | te                                    |                                                                                                    | ~             |                   |            |          |
| í     | Qlik Sense          |             | O al a at O             | Ol and Ender File was supplied to see | fer transfer Onterview                                                                                  |               |                   |            |          |
| í     | File system paths   |             | Select S                | SL certificate file you want to use   | for Apparo Galeway.                                                                                     |               |                   |            |          |
| í     | Web security syste  | SSL ce      | rtificate file          |                                       |                                                                                                    | Select        |                   |            |          |
| í     | eMail security syst |             | ord for SSL certificate |                                       |                                                                                                    |               | ertificate\Apparc | Server.crt | select   |
| í     | Repository          | Passw       | ord for SSL certificate |                                       |                                                                                                    |               | ertificate\Apparc | Server.key | select   |
| í     | License key         |             |                         |                                       |                                                                                                    |               |                   |            |          |
|       |                     | Impo        | rt Cancel               |                                       |                                                                                                    |               |                   |            |          |
|       | l                   | <u> </u>    |                         | · · · · · · · · · · · · · · · · · · · | -,                                                                                                    |               |                   |            |          |
|       |                     |             | Maximum main mem        |                                       | 2048                                                                                                    |               |                   |            |          |
|       |                     |             | Windows service use     |                                       | <use default="" td="" the="" wind<=""><td></td><td></td><td></td><td></td></use>                        |               |                   |            |          |
|       |                     |             | Windows service use     |                                       | <use default="" td="" the="" wind<=""><td>ows system us</td><td>er&gt;</td><td></td><td></td></use>     | ows system us | er>               |            |          |
|       |                     |             | Session timeout in m    |                                       | 60                                                                                                    |               |                   |            |          |
|       |                     |             | Runtime form timeou     |                                       | 30                                                                                                    |               |                   |            |          |
|       |                     |             | Runtime ping period     |                                       | 24                                                                                                    |               |                   |            |          |
|       |                     |             | Max count of missed     |                                       | 5                                                                                                    |               |                   |            |          |
|       |                     | 1           | Font-family of overridi | ng font                               | <click define="" here="" td="" th<="" to=""><td>nis setting&gt;</td><td></td><td></td><td></td></click> | nis setting>  |                   |            |          |
|       |                     |             |                         |                                       | Import SSL Certificate                                                                                  |               |                   |            |          |
|       |                     |             |                         | tion has at least 1 application se    |                                                                                                    |               |                   |            |          |
|       |                     |             | That's a Apache Ton     | ncat installation that is communi     | cating directly with the Appa                                                                           | aro Gateway.  |                   |            |          |
|       |                     |             |                         |                                       |                                                                                                    |               |                   |            |          |
|       |                     |             |                         |                                       |                                                                                                    |               |                   |            |          |
|       |                     |             |                         |                                       |                                                                                                    |               |                   |            |          |
|       |                     |             |                         |                                       |                                                                                                    |               |                   |            |          |
|       |                     |             |                         |                                       |                                                                                                    |               |                   |            |          |

Select your certificate file, enter the password and press button "Import".

After that please press the "Start Apparo" button for restarting Apparo.

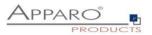

### 6 Adding Qlik Sense Extensions

Apparo Fast Edit is using Qlik Sense Extensions.

Therefore, they must be first installed into your existing Qlik Sense system after you hv installed Apparo.

Open your Windows Explorer in [APPARO\_HOME]\FastEdit\extensions

You can see:

| 📙   📝 📜 🖛   exte                                   | nsions               |                                    |                      |                  |                                                                               |
|----------------------------------------------------|----------------------|------------------------------------|----------------------|------------------|-------------------------------------------------------------------------------|
| File Home                                          | Share View           |                                    |                      |                  |                                                                               |
| Pin to Quick Copy Pa<br>access                     | Cut Cut Copy path    | Move Copy<br>to* to* Pelete Rename | New item •           | Properties       | <ul> <li>Select all</li> <li>Select none</li> <li>Invert selection</li> </ul> |
| Clipbo                                             | bard                 | Organize                           | New                  | Open             | Select                                                                        |
| $\leftarrow$ $\rightarrow$ $\checkmark$ $\uparrow$ | > This PC > Local Di | isk (C:) » Program Files » Apparo  | > FastEdit > extensi | ons              |                                                                               |
| 📌 Quick access                                     | Name                 | ^                                  | Date modified        | Туре             | Size                                                                          |
| This PC                                            | ApparoE              | xtensions                          | 1/29/2021 8:13 PM    | Compressed (zipp | 78 KB                                                                         |
| 🧊 3D Objects                                       |                      |                                    |                      |                  |                                                                               |
| 📃 Desktop                                          |                      |                                    |                      |                  |                                                                               |
| 🖺 Documents                                        |                      |                                    |                      |                  |                                                                               |
| 🖊 Downloads                                        |                      |                                    |                      |                  |                                                                               |
| 🎝 Music                                            |                      |                                    |                      |                  |                                                                               |
| Pictures                                           |                      |                                    |                      |                  |                                                                               |
| 🛃 Videos                                           |                      |                                    |                      |                  |                                                                               |
| 🐛 Local Disk (C:)                                  |                      |                                    |                      |                  |                                                                               |
| 🔮 Network                                          |                      |                                    |                      |                  |                                                                               |

Please open now the Qlik Sense Management Console and select "Extensions":

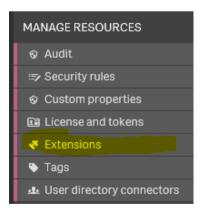

Please import now the file ApparoExtensions.zip

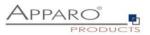

After that please open Qlik Sense Hub and create a new App.

Now you can see some new Apparo widgets:

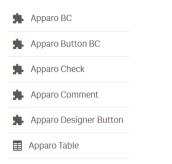

Drag & Drop the new widget "Apparo Designer" into your sheet and press the button.

| Apparo Designer | _  |
|-----------------|----|
| Apparo Designer |    |
| <b>S</b>        | -0 |
|                 |    |

You should see:

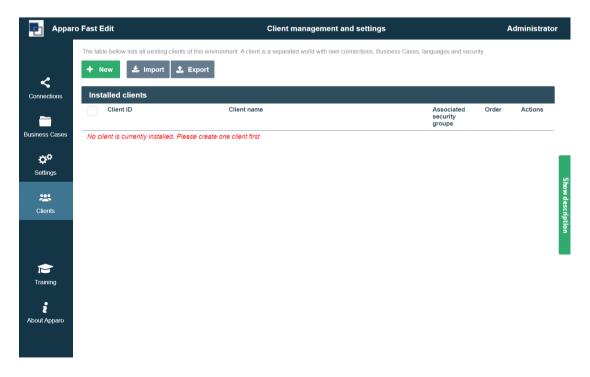

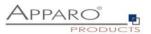

## 7 Installation Apparo clients

| 0 | Preparation                                                                                              |
|---|----------------------------------------------------------------------------------------------------|
|   | <ul> <li>Analysing environment</li> <li>Creation of a database user for the Apparo repository</li> </ul> |
| 2 | Installation of Apparo Fast Edit                                                                         |
| 3 | <b>Configuration of Apparo Fast Edit</b><br>Configuration using the Apparo Configuration Manager         |
| 4 | Adding Apparo Extensions into Qlik Sense                                                                 |
| 5 | Installing clients                                                                                       |

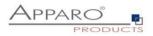

Now it is necessary to install the clients.

|           | Fast Edit                               | Client management an                                                | nd settings                                       | Administrat   |
|-----------|-----------------------------------------|---------------------------------------------------------------------|---------------------------------------------------|---------------|
| -         | The table bellow lists all existing cli | ents of this environment. A client is a separated world with own co | nnections, Business Cases, languages and security | t.            |
| ا ج       | + New 🛓 Import                          | 1 Export                                                            |                                                   |               |
| nections  | Installed clients                       |                                                                     |                                                   |               |
| -         | Client ID                               | Client name                                                         | Associated<br>security<br>groups                  | Order Actions |
| ess Cases | No client is currently installed.       | Please create one client first                                      |                                                   |               |
| ¢¢        |                                         |                                                                     |                                                   |               |
| ttings    |                                         |                                                                     |                                                   |               |
|           |                                         |                                                                     |                                                   |               |
| *         |                                         |                                                                     |                                                   |               |
| lients    |                                         |                                                                     |                                                   |               |
|           |                                         |                                                                     |                                                   |               |
|           |                                         |                                                                     |                                                   |               |
|           |                                         |                                                                     |                                                   |               |
|           |                                         |                                                                     |                                                   |               |
| aining    |                                         |                                                                     |                                                   |               |
| aining    |                                         |                                                                     |                                                   |               |
|           |                                         |                                                                     |                                                   |               |

Please read now the document "Configuration Guide" for defining/importing clients.

# The installation & configuration on server side is now successfully completed.

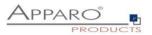

### 8 Training movies & documentation

You can find all text documentations in

Windows Start (left corner) / All Programs / Apparo / Documentation

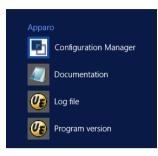

You can find all training movies in the Apparo Designer, choosing chapter "Training":

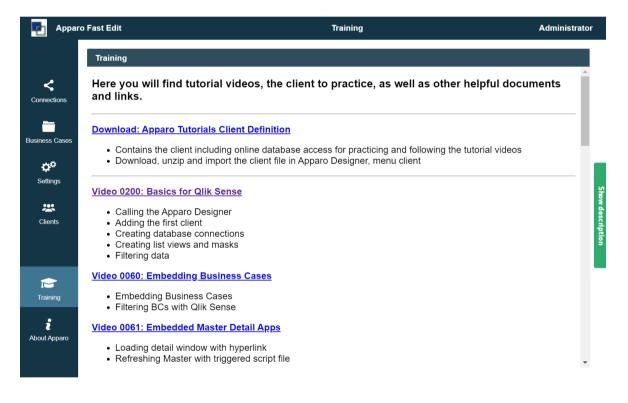

General documentation about Apparo Fast Edit:

http://doc.apparo.solutions

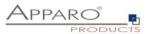

### 9 Firefox browser, HTTPS and self signed certificates

If you use a **self-signed certificate** then Firefox is complaining about that and need an exception.

Please use the domain that is used for calling Qlik Sense and use the http-port for Apparo. Default is 6901.

Open the Firefox options and look for:

| When a server requests your personal certificate                             |                          |
|------------------------------------------------------------------------------|--------------------------|
| <u>Select one automatically</u>                                              |                          |
| Ask you every time                                                           |                          |
| Query OCSP responder servers to confirm the current validity of certificates | View <u>Certificates</u> |
|                                                                              |                          |

Press the "View Certificates..." button.

| Your Certificates People          | Servers Authorities    |           |                          |  |
|-----------------------------------|------------------------|-----------|--------------------------|--|
| ou have certificates on file that | identify these servers |           |                          |  |
| Certificate Name                  | Server                 | Lifetime  | Expires On               |  |
| , DigiNotar                       |                        |           |                          |  |
| DigiNotar Root CA                 | *                      | Permanent | Monday, March 31, 2025   |  |
| DigiNotar B.V.                    |                        |           |                          |  |
| DigiNotar PKloverheid CA C        | )rgani *               | Permanent | Monday, March 23, 2020   |  |
| r qs-demo                         |                        |           |                          |  |
| qs-demo                           | localhost:4244         | Permanent | Thursday, April 20, 2028 |  |
| qs-demo                           | qs-demo.sad.com:443    | Permanent | Thursday, April 20, 2028 |  |
| qs-demo                           | qs-demo.sad.com:4244   | Permanent | Thursday, April 20, 2028 |  |
| qs-demo                           | 34.246.242.163:443     | Permanent | Thursday, April 20, 2028 |  |
| View Export                       | Delete Add Exception   |           |                          |  |

Now press button "Add Exception...":

Enter https://<domain>:6901 and press the "Get Certificate" button.

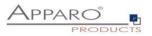

| Add Security Exception                                                                                                    |                                                | $\times$                |
|----------------------------------------------------------------------------------------------------|------------------------------------------------|-------------------------|
| You are about to override how Firefox identi<br>Legitimate banks, stores, and other public                                                                                                    |                                                |                         |
| Location: https://qs-demo:6901                                                                                                    | ]                                              | Get Certificate         |
|                                                                                                    |                                                | ⊻iew                    |
|                                                                                                    |                                                |                         |
|                                                                                                    |                                                |                         |
|                                                                                                    |                                                |                         |
|                                                                                                    |                                                |                         |
|                                                                                                    |                                                |                         |
|                                                                                                    |                                                |                         |
|                                                                                                    |                                                |                         |
|                                                                                                    |                                                |                         |
|                                                                                                    |                                                |                         |
| Permanently store this exception                                                                                                    | Confirm Security Exception                     | Cancel                  |
|                                                                                                    |                                                |                         |
|                                                                                                    |                                                |                         |
|                                                                                                    |                                                |                         |
| dd Security Exception                                                                                                    |                                                | ×                       |
| dd Security Exception<br>You are about to override how Firefox identi<br>Legitimate banks, stores, and other publi                                                                                                    |                                                | ×                       |
| You are about to override how Firefox identi<br>Legitimate banks, stores, and other publi                                                                                                    |                                                | ×<br>Get Certificate    |
| You are about to override how Firefox ident<br>Legitimate banks, stores, and other publi<br>Location: https://qs-demo.5901<br>This site attempts to identify itself with invalid inform                                                                                  | c sites will not ask you to do this.           |                         |
| You are about to override how Firefox ident<br>Legitimate banks, stores, and other public<br>Location: https://qs-demo.6901<br>This site attempts to identify itself with invalid inform<br>Unknown identity<br>The certificate is not trusted because it hasn't been vi | c sites will not ask you to do this.<br>ation. | Get Certificate<br>View |
| You are about to override how Firefox ident<br>Legitimate banks, stores, and other public<br>Location: https://qs-demo.6901<br>This site attempts to identify itself with invalid inform<br>Unknown identity<br>The certificate is not trusted because it hasn't been vi | c sites will not ask you to do this.<br>ation. | Get Certificate         |
| You are about to override how Firefox ident<br>Legitimate banks, stores, and other public<br>Location: https://qs-demo.6901<br>This site attempts to identify itself with invalid inform<br>Unknown identity<br>The certificate is not trusted because it hasn't been vi | c sites will not ask you to do this.<br>ation. | Get Certificate         |
| You are about to override how Firefox ident<br>Legitimate banks, stores, and other public<br>Location: https://qs-demo.6901<br>This site attempts to identify itself with invalid inform<br>Unknown identity<br>The certificate is not trusted because it hasn't been vi | c sites will not ask you to do this.<br>ation. | Get Certificate         |
| You are about to override how Firefox ident<br>Legitimate banks, stores, and other publi<br>Location: [https://qs-demo.6901<br>This site attempts to identify itself with invalid inform<br>Unknown identity<br>The certificate is not trusted because it hasn't been vi | c sites will not ask you to do this.<br>ation. | Get Certificate         |
| You are about to override how Firefox ident<br>Legitimate banks, stores, and other publi<br>Location: [https://qs-demo.6901<br>This site attempts to identify itself with invalid inform<br>Unknown identity<br>The certificate is not trusted because it hasn't been vi | c sites will not ask you to do this.<br>ation. | Get Certificate         |
|                                                                                                    | c sites will not ask you to do this.<br>ation. | Get Certificate         |
| You are about to override how Firefox ident<br>Legitimate banks, stores, and other publi<br>Location: [https://qs-demo.6901<br>This site attempts to identify itself with invalid inform<br>Unknown identity<br>The certificate is not trusted because it hasn't been vi | c sites will not ask you to do this.<br>ation. | Get Certificate         |
| You are about to override how Firefox ident<br>Legitimate banks, stores, and other publi<br>Location: [https://qs-demo.6901<br>This site attempts to identify itself with invalid inform<br>Unknown identity<br>The certificate is not trusted because it hasn't been vi | c sites will not ask you to do this.<br>ation. | Get Certificate         |
| You are about to override how Firefox ident<br>Legitimate banks, stores, and other publi<br>Location: [https://qs-demo.6901<br>This site attempts to identify itself with invalid inform<br>Unknown identity<br>The certificate is not trusted because it hasn't been vi | c sites will not ask you to do this.<br>ation. | Get Certificate         |

Press "Confirm Security Exception".

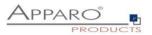

### **10** Browser requirements

### **10.1** Supported browsers

- Microsoft Edge (current version)
- Mozilla Firefox (current version)
- Google Chrome (current version)
- Apple Safari (current version)

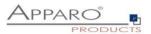

### 11 Import/Export definitions using command line

You can export and import clients (including languages, folder, Business Cases, connections, DB-messages), Business Cases, folder and connections using scripts.

### **11.1 Exporting definitions**

The export program is stored in the file directory "export": [APPARO\_HOME]\FastEdit\export

Use script afe-export.bat

If you start the script without arguments then you can see the possible arguments:

| -afeUrl <url></url>                         | The Apparo Fast Edit URL address that will<br>export the data. Example: http://localhost:18000/KFE. If you<br>don't use this argument then the export is using the<br>application server of this installation and its installation port. |
|---------------------------------------------|----------------------------------------------------------------------------------------------------|
| -bcid <business_case_id></business_case_id> | ID of a Business Case (or a list) you want to export.                                                                                                    |
| -clientId <client_id></client_id>           | ID of a client you either want to export or an<br>ID of a client the target object (Business Case, folder or<br>connection) belongs to.                                                                                                  |
| -dbc <conn_name></conn_name>                | Name of a database connection you want to export.                                                                                                    |
| -emailc <conn_name></conn_name>             | Name of an email connection you want to export.                                                                                                    |
| -f <filepath></filepath>                    | Filename & path where to write the exported XML.                                                                                                    |
| -folderPath <path></path>                   | Path of a folder you want to export. It should<br>start with a slash character '/' which should<br>also be used as a path separator.                                                                                                    |
| -h                                          | Displays this help text                                                                                                    |
| -p <password></password>                    | The password used to authenticate. This setting is necessary in a secured environment.                                                                                                    |
| -u <username></username>                    | The user used to authenticate. This setting is necessary in a secured environment.                                                                                                    |

All export activities are logged server side in file directory logs, file afeexport.log

Sample:

afe-export.bat -f \etc\definition.xml -clientId DemoClient

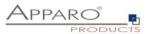

### 11.2 Importing definitions

The import program is stored in the file directory "import": [APPARO\_HOME]\FastEdit\import

Use script afe-import.bat (If you start the script without arguments then you see the possible arguments)

| -afeUrl <url></url>                                                                     | The Apparo Fast Edit URL address that will export the data.<br>Example: http://localhost:18000/KFE.<br>If you don't use this argument then the export is using the<br>application server of this installation and its installation port.    |  |
|-----------------------------------------------------------------------------------------|----------------------------------------------------------------------------------------------------|--|
| -clientId <client_id></client_id>                                                       | ID of a client that Business Cases, language<br>definitions, database messages or connection definitions will<br>be imported into.                                                                                                    |  |
| -f <file></file>                                                                        | The file that contains the client, Business Case, language definition, database messages or connection definitions.                                                                                                    |  |
| -h                                                                                      | Displays this help text                                                                                                    |  |
| -importSecurity <true false></true false>                                               | Business cases and folders may contain a list of user groups defining who can access them. If this option is set to false, such security information will not be imported.                                                                  |  |
| -overwriteBc <true false></true false>                                                  | If true then Business Cases from the import file will overwrite<br>already existing Business Cases if their Business Case ID are the<br>same. If false, Business Cases with such conflicting identifiers<br>will be skipped.                |  |
| -overwriteClient <true false></true false>                                              | If true then clients from the import file will overwrite already<br>existing clients with the same identifiers including client<br>content like Business Cases. If false then clients with such<br>conflicting identifiers will be skipped. |  |
| -overwriteClientButRescueExistingConnections <true false></true false>                  |                                                                                                    |  |
|                                                                                         | If this parameter is used, then all connections of an existing<br>client that is currently being re-imported (and overwritten if<br>present) will be left unchanged. Default=false.<br>New connections are created.                         |  |
| -overwriteConnection <true false></true false>                                          | If true then database and email connections from the import<br>file will overwrite already existing connections with the same<br>names. If false then connections with such conflicting names<br>will be skipped.                           |  |
| -p <password></password>                                                                | The password used to authenticate. This setting is necessary in a secured environment.                                                                                                    |  |
| -u <username></username>                                                                | The user used to authenticate. This setting is necessary in a secured environment.                                                                                                    |  |
| All import activities are logged server side in file directory logs, file afeimport log |                                                                                                    |  |

All import activities are logged server side in file directory logs, file afeimport.log

Sample: afe-import.bat -f \etc\definition.xml -u aferep -p aferep -clientId Sales

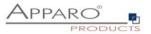

## **12** Support

If you need support please write an eMail to:

support@apparo.solutions